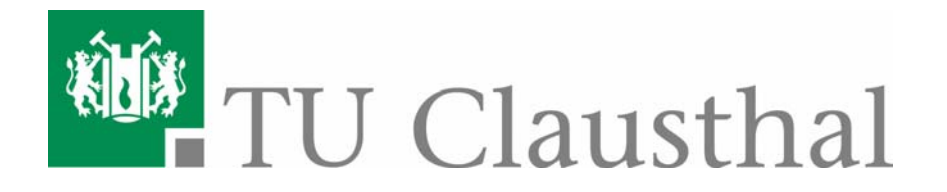

Anleitung zum Fortgeschrittenen Praktikum:

## Optische Faserkommunikation

Ansprechpartner: Dr. Ulrike Willer [u.willer@pe.tu-clausthal.de](mailto:u.willer@pe.tu-clausthal.de) Tel: 05323 / 72-2280 Raum 412

In diesem Versuch kommen eine LED und eine Laserdiode zum Einsatz. Beim Betreiben der Laserdiode sind folgende Hinweise zur **Lasersicherheit** zu beachten:

Die Laserdiode kann bei einer Wellenlänge von 670 nm eine Leistung von 4.2 mW abgeben und wird daher der Laserklasse 3A zugeordnet. Die zugängliche Laserstrahlung wird für das Auge gefährlich, wenn der Strahlungsquerschnitt durch optische Instrumente verkleinert wird. Zugängliche Laserstrahlung im sichtbaren Spektralbereich ohne optische Hilfsmittel gilt bei kurzer Bestrahlungsdauer (bis 0,25 s) als sicher, da der Schutz durch Abwendungsreaktionen einschließlich des Lidschlußreflexes bewirkt wird.

## **Niemals in den Laserstrahl blicken!**

## **Laserstrahl nicht auf reflektierende Materialien außerhalb des Versuchsaufbaus fallen lassen; nehmen Sie insbesondere Schmuck und Uhren ab, da sonst unkontrollierte Reflexionen auftreten können!**

In diesem Versuch soll das Transmissionsverhalten optischer Fasern untersucht werden, das von grundlegender Bedeutung für die Nachrichtenübertragung ist.

Aufgaben:

1) Die aus der Laserdiode austretende Strahlung kann mit Hilfe einer Optik in einen Lichtleiter eingekoppelt werden. Zur Verfügung stehen drei unterschiedlich lange Fasern, die jeweils auf SMA-Stecker enden. Als Detektor wird eine Si-Pin Diode verwendet deren Gehäuse zur einfachen Justierung mit einer SMA-Buchse versehen ist. Verbinden Sie die Einkoppeloptik über eines der Lichtleiterkabel mit dem Detektor. Das Signal des Detektors wird mit einem Voltmeter ausgelesen. Optimieren Sie die Einkopplung in die Faser solange, bis Sie maximales Signal haben. Wiederholen Sie dieses für alle drei Faserlängen und berechnen Sie daraus die Dämpfung der Faser (in %/m und in dB/km). Vergleichen Sie Ihr Ergebnis mit den Angaben des Herstellers (Abb.1).

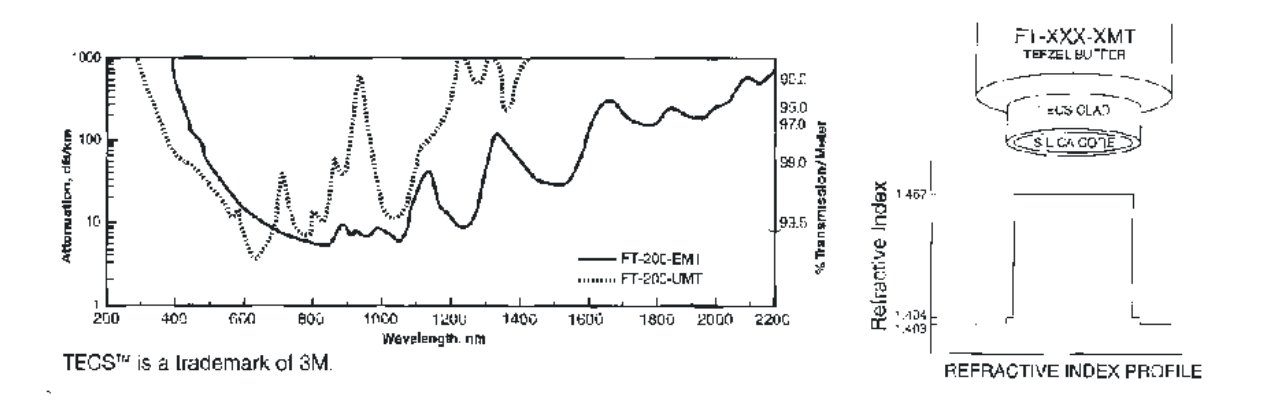

Abbildung 1: Eigenschaften der verwendeten Faser FT-200-UMT

2) Schrauben Sie den SMA-Stecker vom Detektor ab und betrachten das durch die Faser transmittierte Licht, indem Sie ein Blatt Papier als Schirm verwenden. Nicht in den Laser blicken! Messen Sie den Austrittskegel aus. Bestimmen Sie dazu den Durchmesser des Lichtflecks auf dem Papier für verschiedene Abstände zwischen Faser und Papier. Verschlechtern Sie nun die Einkopplung in die Faser und beobachten dabei das transmittierte Licht auf dem Papier. Skizzieren Sie das Bild, das entsteht, wenn nicht in den Faserkern, sondern in weiter außen liegende Schichten der Faser (Cladding, Mantel) eingekoppelt wird.

- 3) Zum Aneinanderfügen von zwei Lichtleitern steht eine Kupplung zur Verfügung, mit der zwei SMA-Stecker verbunden werden können. Messen Sie die Transmission für alle Kombinationen und berechnen daraus die Verluste, die beim Kuppeln zweier Fasern entstehen.
- 4) Verwenden Sie nun als Lichtquelle eine Leuchtdiode und wiederholen die Messungen wie unter 1).
- 5) Zur Untersuchung der spektralen Eigenschaften steht Ihnen mit dem OSA-500 ein "Spectrum Analyser" zur Verfügung. Er besteht aus einem Monochromator und einer Kamera, deren Fokalebene am Ort des Austrittsfensters liegt. Das bedeutet, daß mehrere Spektrallinien gleichzeitig vermessen werden können. Die Anzeige am Monochromator gibt die Wellenlänge nicht direkt in Nanometern an, sondern muß zunächst kalibriert werden. Positionieren Sie dazu ein Neon Pen-Ray vor dem Eintrittsspalt. Es erscheint ein Linienspektrum. Mit Hilfe des Spektrums in Abbildung 2 können Sie den Linien die exakte Wellenlänge zuordnen. Zur Kalibrierung gehen Sie nun folgendermaßen vor: Mit dem Knopf "Cursor" können Sie ein Pixel auswählen. Drehen Sie nun am Handrad des Monochromators, bis das Maximum einer Linie, die Sie zuordnen können, auf dieses Pixel fällt. Lesen Sie die Anzeige des Monochromators ab. Schieben Sie anschließend die nächste Linie auf das von Ihnen ausgewählte Pixel. Wiederholen Sie diese Messung für möglichst viele Spektrallinien des Neons. Tragen Sie die Meßwerte auf und bestimmen Sie den linearen Zusammenhang zwischen der Anzeige am Monochromator und der Wellenlänge am von Ihnen gewählten Pixel. Mit Hilfe der Spektrallinien können Sie nun auch eine Wellenlängenskala für die Bildschirmanzeige des OSA-500 erstellen.
- 6) Koppeln Sie das Licht der Leuchtdiode nun über den Lichtleiter mittlerer Länge in den Eintrittsspalt des Monochromators ein. Wie sieht das spektrale Profil aus? Bestimmen Sie maximale Intensität und die Halbwertsbreite. Speichern Sie diese Messung im Speicher "A" und schalten Sie dann auf "B" um, damit Sie dort die gleiche Messung mit der langen Faser abspeichern können. Wie sieht hier das Profil aus? Bestimmen Sie wiederum Werte wie Intensität und Halbwertsbreite. Lassen Sie sich den Quotienten "A/B" anzeigen und interpretieren Sie das Ergebnis.
- 7) Koppeln Sie nun wieder die Laserdiode in die Faser mittlerer Länge ein (Maximum mit Detektor bestimmen) und **fügen dann den Neutralglasfilter in den Strahlengang zwischen Diode und Einkoppeloptik** ein. Koppeln Sie dann das durch die Faser tretende Licht in den Eintrittsspalt des Monochromators ein und betrachten das Spektrum. Bestimmen Sie wieder Intensität und Halbwertsbreite.

Worin unterscheidet sich dieses Spektrum von dem der Leuchtdiode? Wiederholen Sie diese Betrachtungen auch für die Transmission durch die lange Faser.

8) Diskutieren Sie Ihre Ergebnisse im Hinblick auf den Einsatz in der Nachrichtenübertragung.

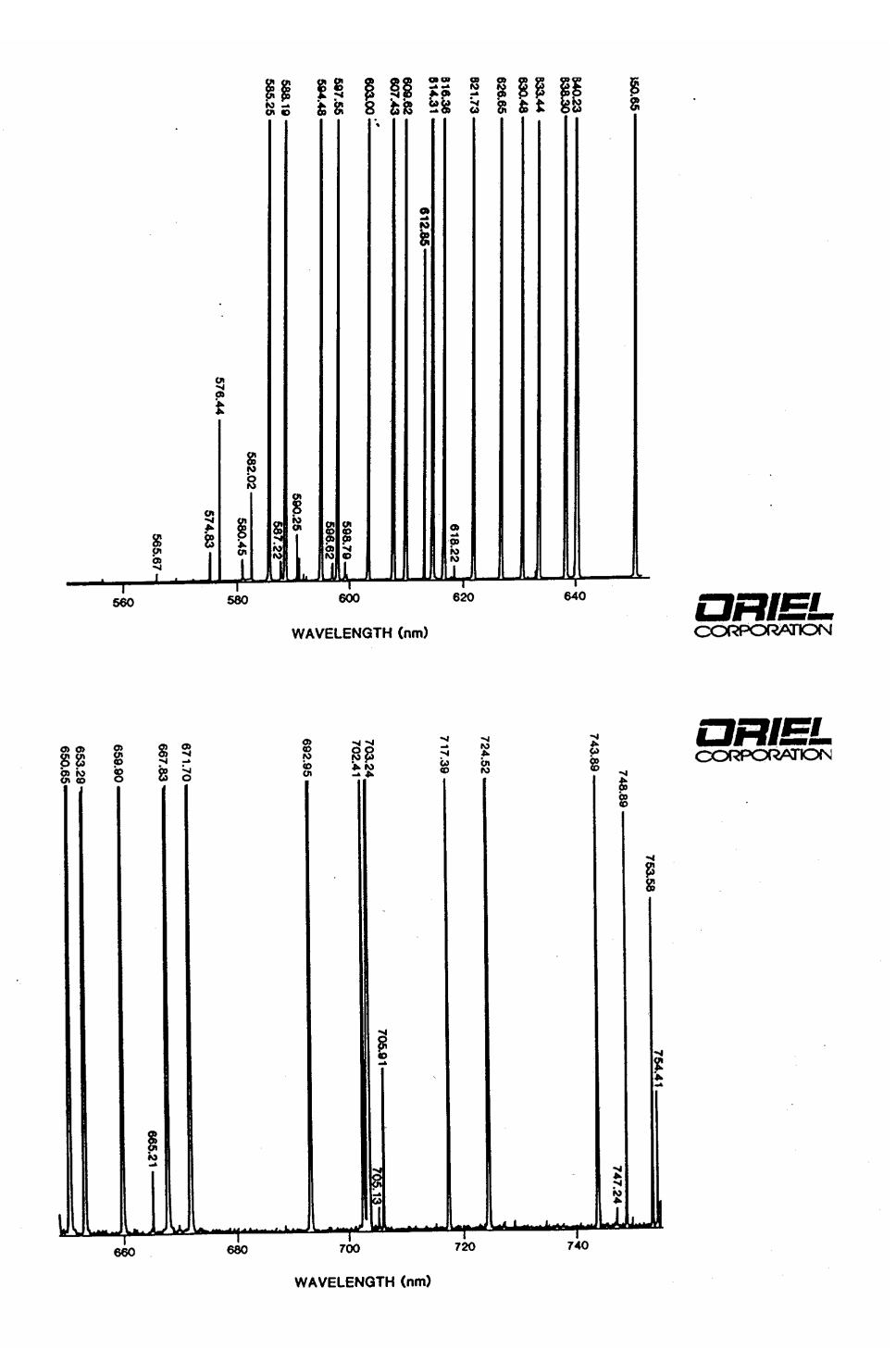

Abbildung 2: Linienspektrum von Neon.

## **Betrieb des OSA 500**

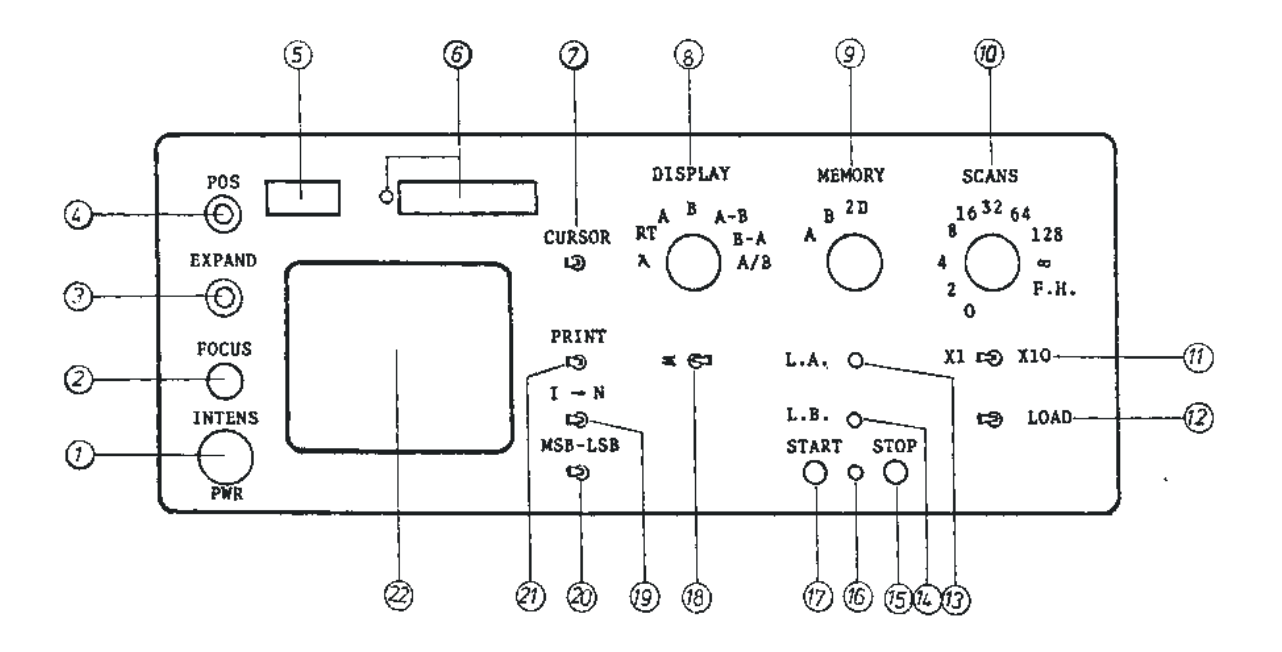

1: An/Aus-Schalter und Einstellung der Helligkeit

- 2: Fokus
- 3: Spreizen der Anzeige
- 4: Verschieben der Anzeige auf dem Bildschirm
- 5: Anzeige der Cursorposition
- 6: Anzeige der Intensität an der Cursorposition

7: Wählen der Cursorposition, langes Halten in rechter oder linker Position beschleunigt die Veränderung

8: Auswahl, was auf dem Bildschirm angezeigt werden soll:

- RT: real time, gibt wieder, was in dem Moment gemessen wird
- A: Inhalt des Speichers A
- B: Inhalt des Speichers B
- A/B: Inhalt Speicher A/ Inhalt Speicher B \*256
- 9: Auswahl, in welchen Speicher geschrieben werden soll, A oder B
- 10: Anzahl der Scans, die nach einmaligem Starten gefahren werden sollen

11: Auswahl, ob die mit 10 ausgewählte Anzahl mit dem Faktor 10 multipliziert werden soll oder nicht

- 12: für diesen Versuch ohne Bedeutung
- 13: Löschen von Speicher A
- 14: Löschen von Speicher B
- 15: Stop
- 16: Leuchtdiode, Anzeige, ob eine Messung läuft
- 17: Start
- 18: Integration ab Cursorposition. Diesen Schalter in rechter Position belassen.

19: Umschaltung zwischen Intensität und Anzahl der Scans. Diesen Schalter in der Position "I" belassen.

20: Wahl der Darstellung auf dem Bildschirm:

LSB: least significant bit 1.-12. bit Mitte: 2.-14. bit MSB: most significant bit 4.-.16. bit Einstellung für diesen Versuch: LSB 21: wird nicht benötigt

22: Bildschirm